Ū

 $\frac{1}{2}$ 

# **Internet-Bilddatenbank**

**Unsere webbasierende Lösung für die Verwaltung und Organisation ihres digitalen Bildmaterials** 

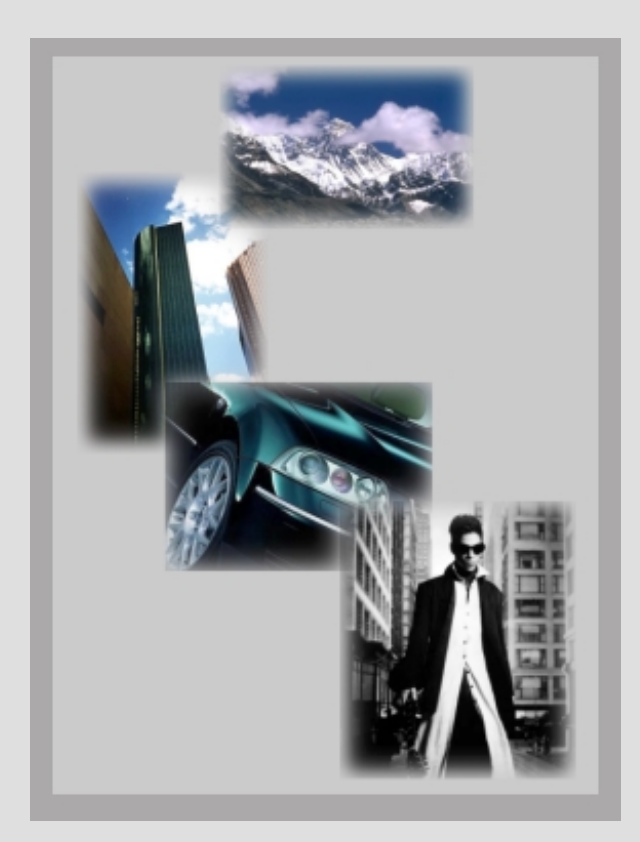

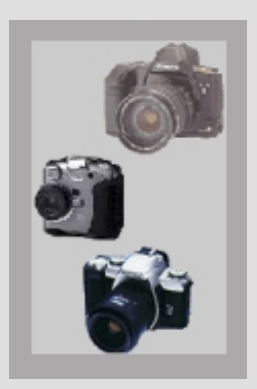

**In der heutigen Informationsgesellschaft geht es immer mehr darum schneller und effektiver Kontrolle über seine Ressourcen zu haben.** 

**Die von Netvisco entwickelte Bilddatenbank Software ermöglicht es ihnen durch die Umfangreichen Optionen und die einfache Bedienung schnell und von überall her ihr Material zu verwalten.** 

**Denn Zeit ist Geld und nur wer schnell und Orts-unabhängig agieren kann bleibt wettbewerbsfähig.** 

## **Kurzbeschreibung**

Die große Verbreitung von Digital-Kameras führt dazu, dass Privat als auch Kommerziell immer mehr Bilder in digitaler Form erzeugt werden. Die große Herausforderung liegt nun in der Verwaltung von diesen großen Datenmengen, bzw. den weltweiten kontrollierten Zugriff darauf. Besonders im professionellen Bereich ist der schnelle Zugriff auf Produkt-Bilder für Presse und Kunden ein wesentlicher Wettbewerbsvorteil. Somit ist aus diesem Bedarf die Web-Basierende **Bilddatenbank** entwickelt worden. Die wichtigsten Highlights sind:

- □ Zuordnung der Bilder in Hauptgruppen und Untergruppen
- □ Jede Gruppe kann individuell mit Zugriffsschutz versehen werden
- $\Box$  Aus einem Bildformat beim Upload (z.B.: JPG) kann aus bis zu 60 verschiedenen Formaten beim Download ausgesucht werden (z.B.: : BMP, EPS, PS, PNG, PCX, RGB, WMF, CMYK, TIFF, PDF).
- □ Jedes Bild kann mit Datum, Beschreibung und Photograph ergänzt werden
- □ Suchfunktion für Zeitbereich, Beschreibung, Bildergruppe oder Photograph
- □ Umfangreiches Administrationstool, um alle Daten nachträglich zu verwalten
- □ Lauffähig unter WIN32 und Unix/Linux Servern
- □ HTML–Templates entkoppelt Serverprogramme vom Design

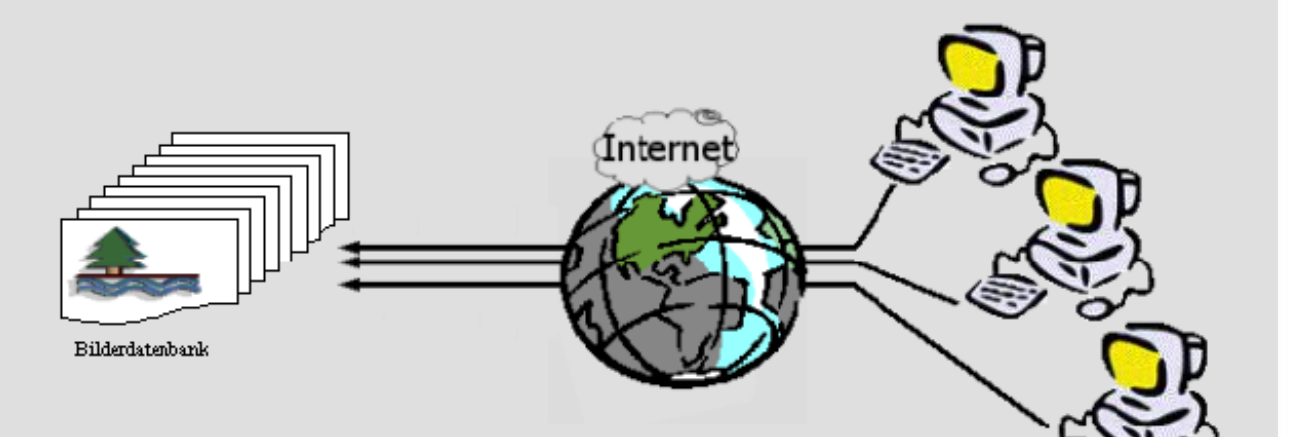

 $\frac{1}{2}$ 

## **Funktionsbeschreibung der einzelnen Masken:**

Einordnen der Bilder anhand des Beispiels der KTM Software:

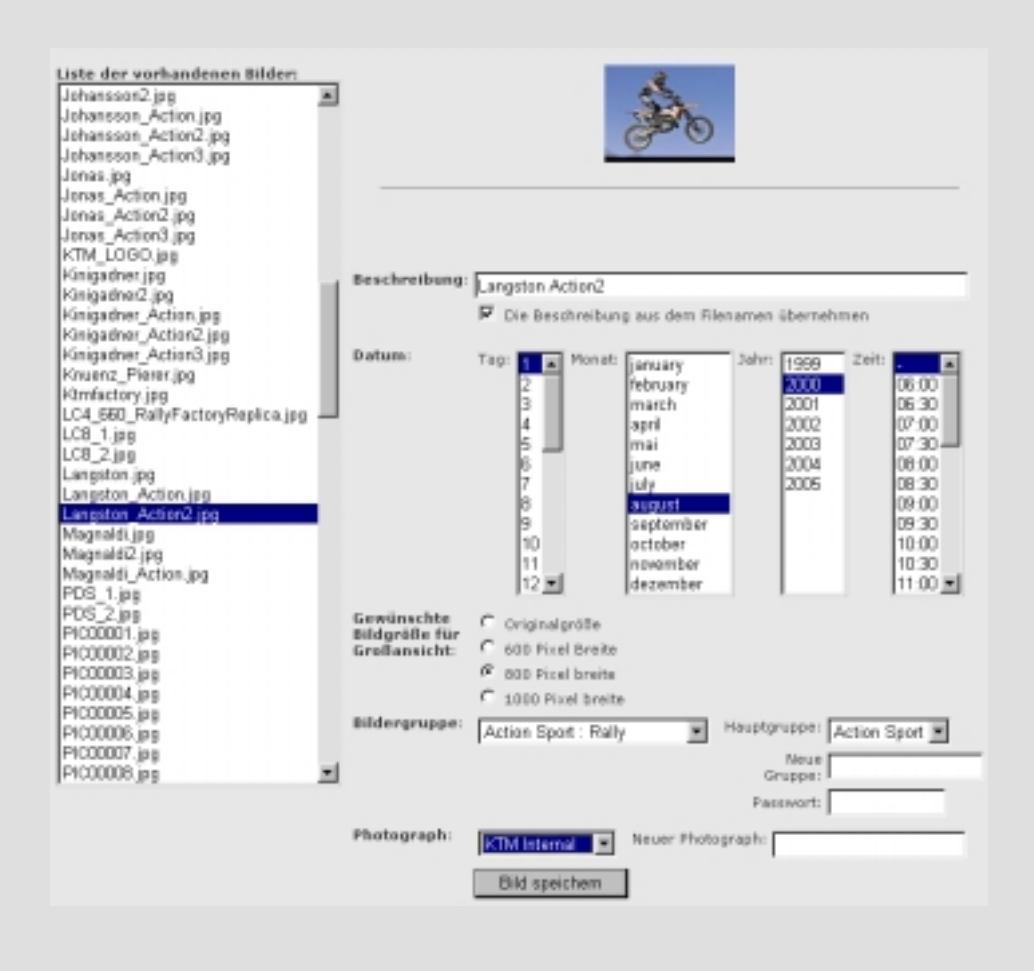

Diese webbasierende Oberfläche bietet eine sehr einfache aber umfangreiche Funktionalität, um die gewünschten Bilder abzulegen.

Die neuen Bilder werden in einer Liste zur Auswahl angeboten. Es kann ein oder auch mehrere Bilder ausgewählt werden, um diese in der Datenbank abzulegen. Für die getroffene Auswahl lässt sich nun ein Beschreibungstext und das Datum mit Uhrzeit auswählen.

Für die Zuordnung der Bilder können die vorhandenen Gruppen ausgewählt werden, oder es wird in dieser Seite unmittelbar eine neue Gruppe oder Photograph angelegt. Die Größe der Bilder in der späteren "Normalansicht" kann ebenfalls frei über dieses Formular gewählt werden. Die zur Verfügung stehenden Auswahlmöglichkeiten sind über das HTML-Template jederzeit veränderbar.

# added values through concepts

 $\frac{1}{2}$ 

## **Zugriff auf die Bilder:**

Der Zugriff auf die Bilder kann über zwei Arten erfolgen. Entweder es wird eine gewünschte Gruppe ausgewählt, oder man gibt einen Suchbegriff ein, der den Bildern zugeordnet ist. Die Suchfunktion kann zusätzlich auf bestimmte Gruppen bzw. im Zeitbereich eingeschränkt werden.

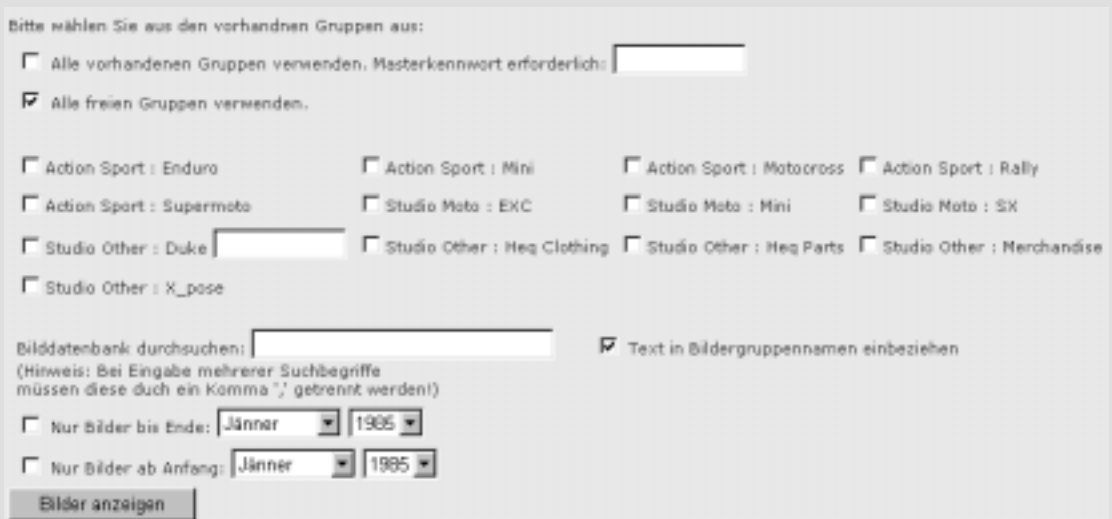

Bitte wählen Sie aus den vorhandnen Gruppen aus: Gruppe **Beschreibung Passwort** Anzahl □ 2-Phasen KL L Standardspringprüfung KL LM 220601 82 □ 2-Phasen Springprüfung KL A - 240601 29 Besucher und Aktive 139 E Ehrengast Landesrat Dr. Othmar Raus 220601 16 Einlaufspringprüfung KL.A0 59 Lizenzfrei 220601 20 Lizenzfrei und Pony A 240601 50  $\Gamma$  Michi  $\overline{3}$ Ponyspringprüfung KL A 230601 21 Standardspringprüfung A0 230601 9 □ Standardspringprüfung KL A1/Stechen 220601 55 Standardspringprüfung KL L 230601 86 Standardspringprüfung KL LM Audi Cup 94 Stilspringprüfung KL A 230601 40 Stilspringprüfung KL A, R-Sommercup, 4 - 5 jährige Pferde,- 230601 76 Gesamtanzahl der Bilder: 779

Bilder anzeigen

 $\mathbb{R}^2$ 

 $\overline{\mathsf{L}}$ 

 $\frac{1}{2}$ 

## **Ansicht der Bilder:**

In der Vorschau der jeweils ausgewählten Gruppe, sind alle Bilddaten mit angegeben. Durch einen Klick auf das Thumbnail wird die Normalansicht angezeigt. Diese Größe kann beim Einordnen der Bilder angegeben werden.

Ausgewählte Bildergruppen: · Duke

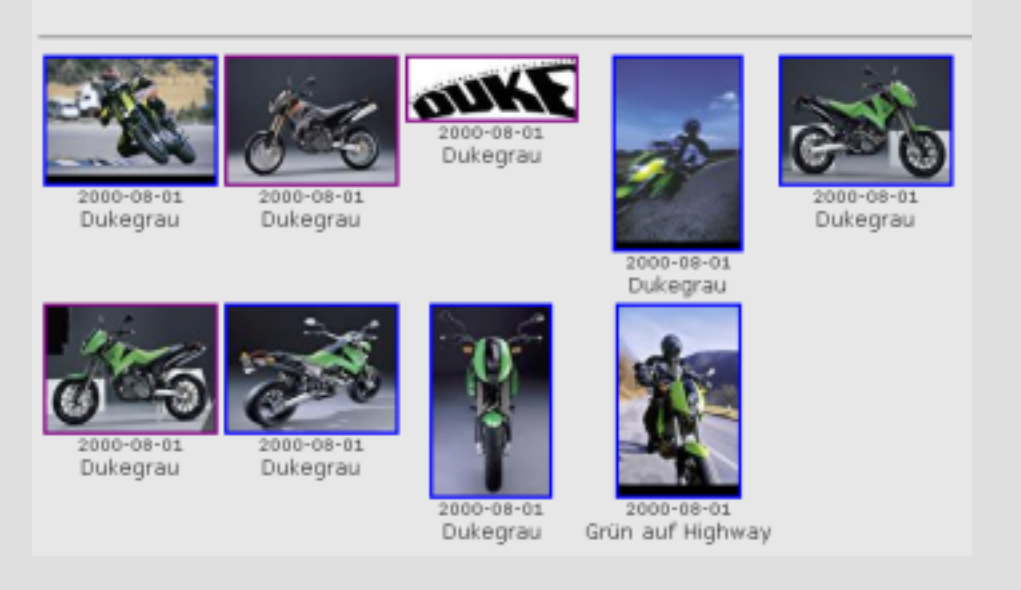

In der Normalansicht sind die Links für den Download in den verschiedenen Dateiformaten

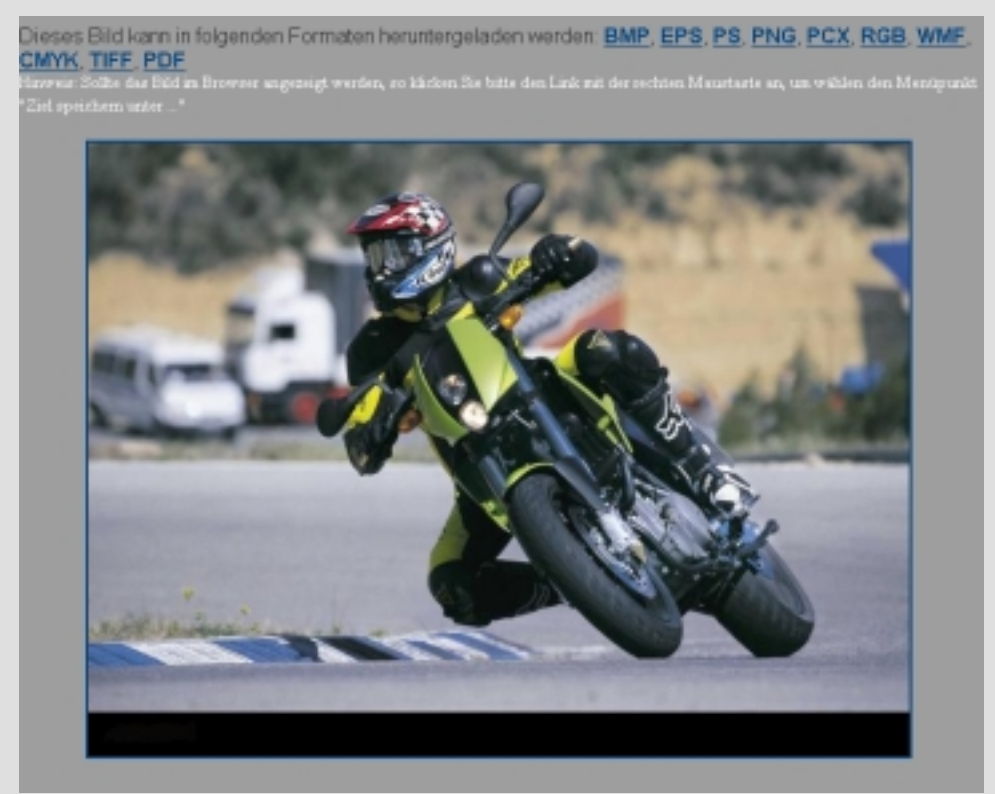

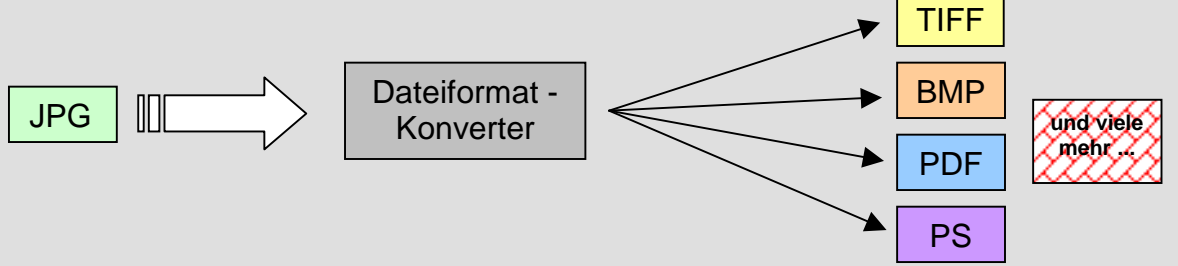

Mit dem integrierten Dateiformat-Konverter kann aus über 60 verschiedenen Bildformaten beim Download ausgewählt werden!

## **Administration der Bilderdaten:**

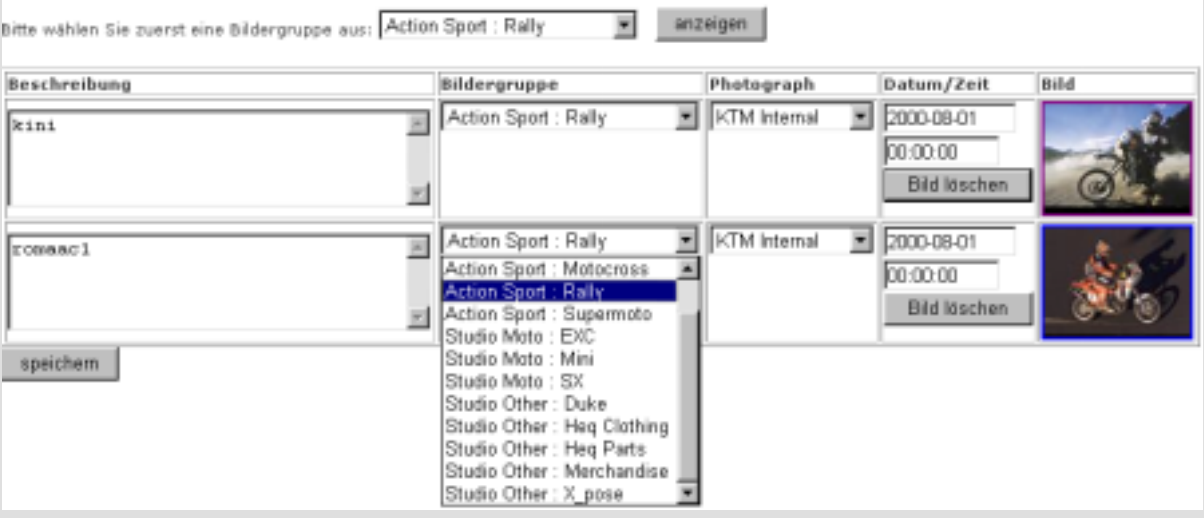

Diese Maske erlaubt es im Nachhinein die eingegebenen Daten für jedes Bild individuell zu ändern. Somit sind für spätere Änderungen alle Möglichkeiten offen.

Die Änderung der Bildergruppe, des Photographen oder der Beschreibung ist somit eine sehr leicht durchführbare Aufgabe.

Allgemeine Bilderdaten:

Die allgemeinen Daten wie Bilderhaupt- und Untergruppen bzw. die Photographen können natürlich ebenfalls über ein Web-Interface verwaltet werden.

Für individuelle Anforderungen erstellen wir gerne ein für Sie maßgeschneidertes Konzept. Im Bedarfsfall übernehmen wir gerne die Integration in Ihr bestehendes System.

Wir bedanken uns für ihr Interesse und wir würden uns freuen sie auch persönlich beraten zu dürfen

Ihr Netvisco-Team.

NetVisco Gmbh Schillerstr. 30 A - 5020 Salzburg e-mail: office@netvisco.com phone: +43 662 452084 fax: +43 662 452474 mobile: +43 664 5321045